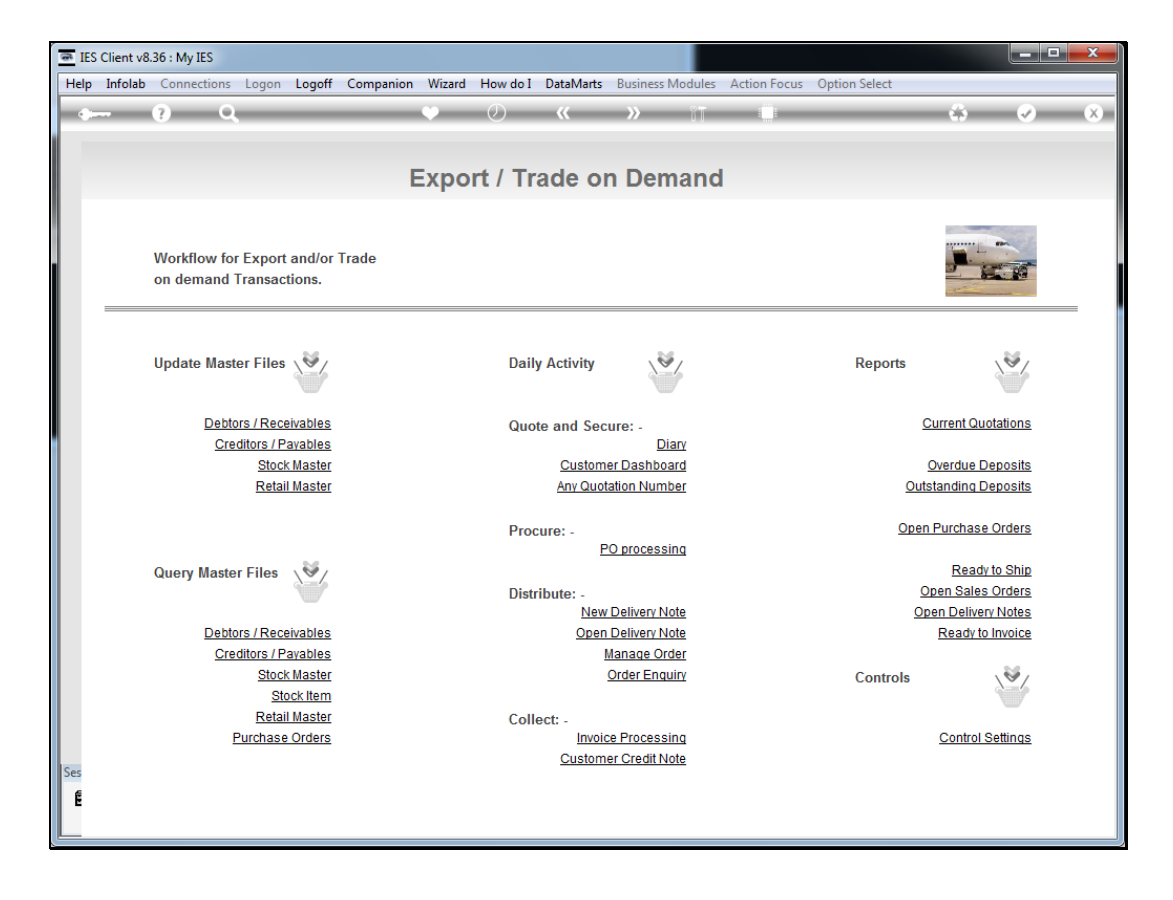

Slide notes: A quotation that has been converted to a Sales Order is a Prior Quotation. We can still use a prior quotation screen to perform various functions like re-prints of documents.

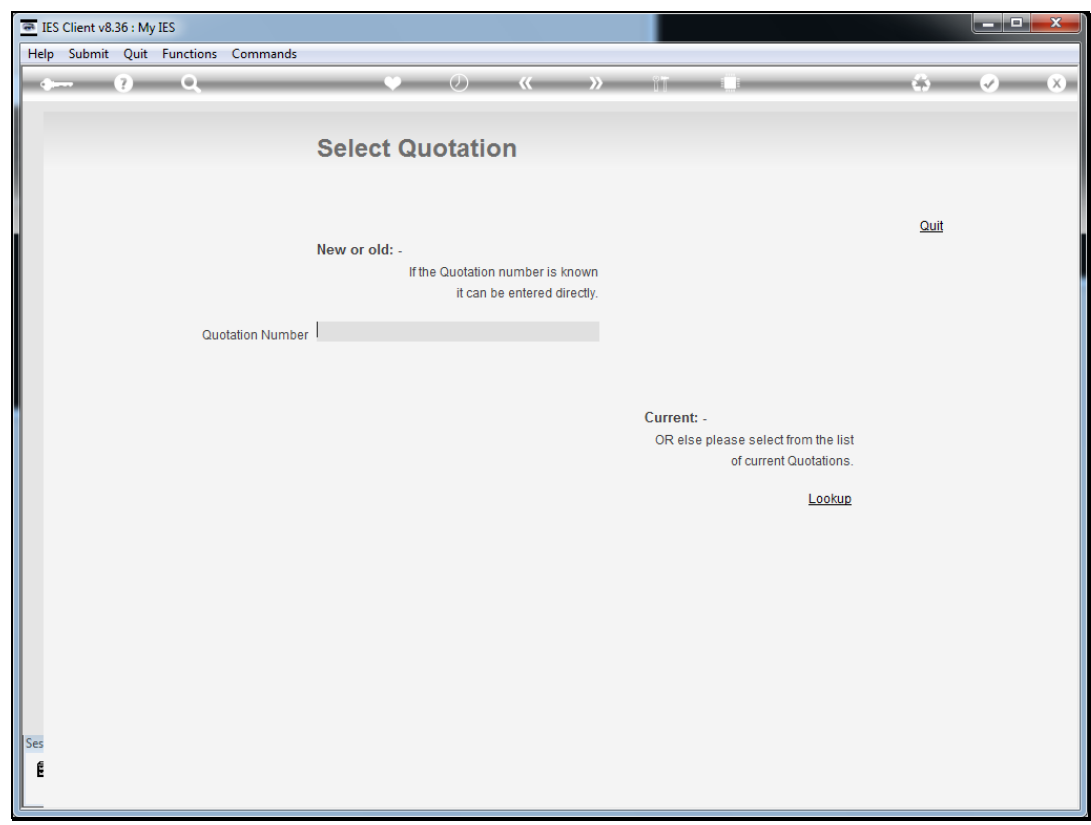

Slide notes: We can open any prior Quotation number by entering it directly.

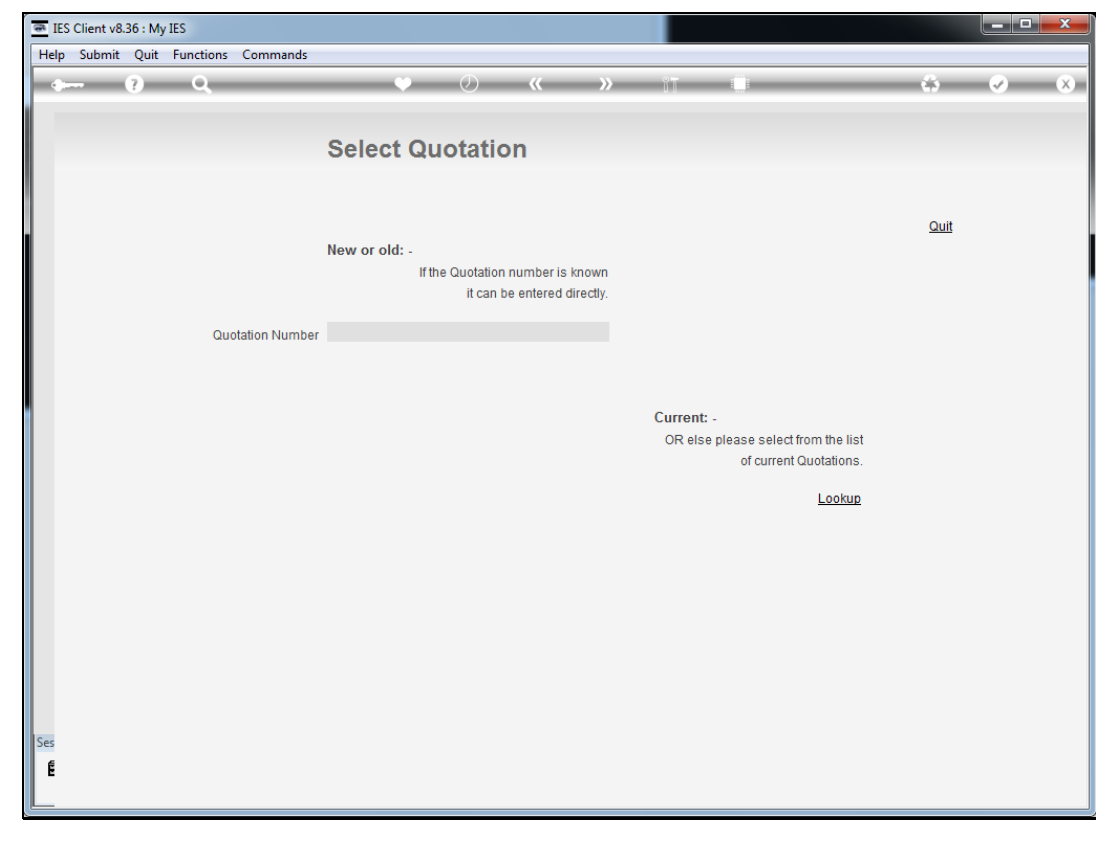

Slide 3 Slide notes:

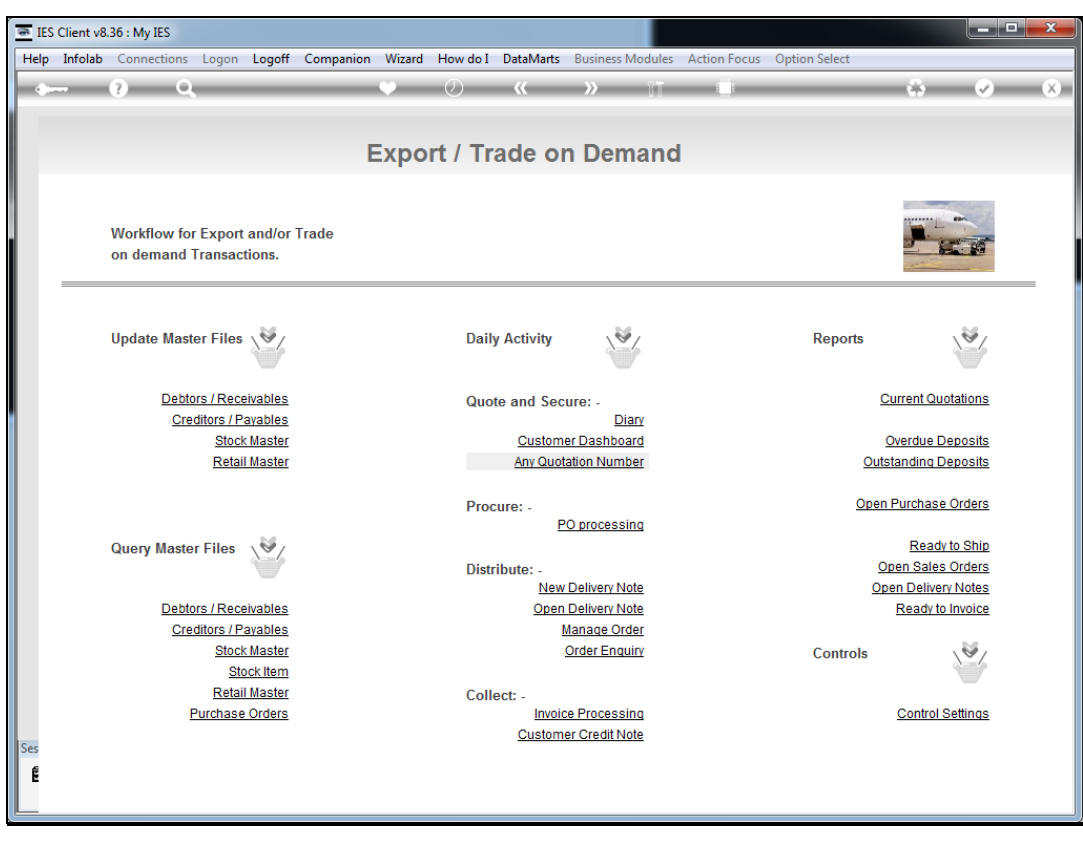

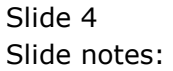

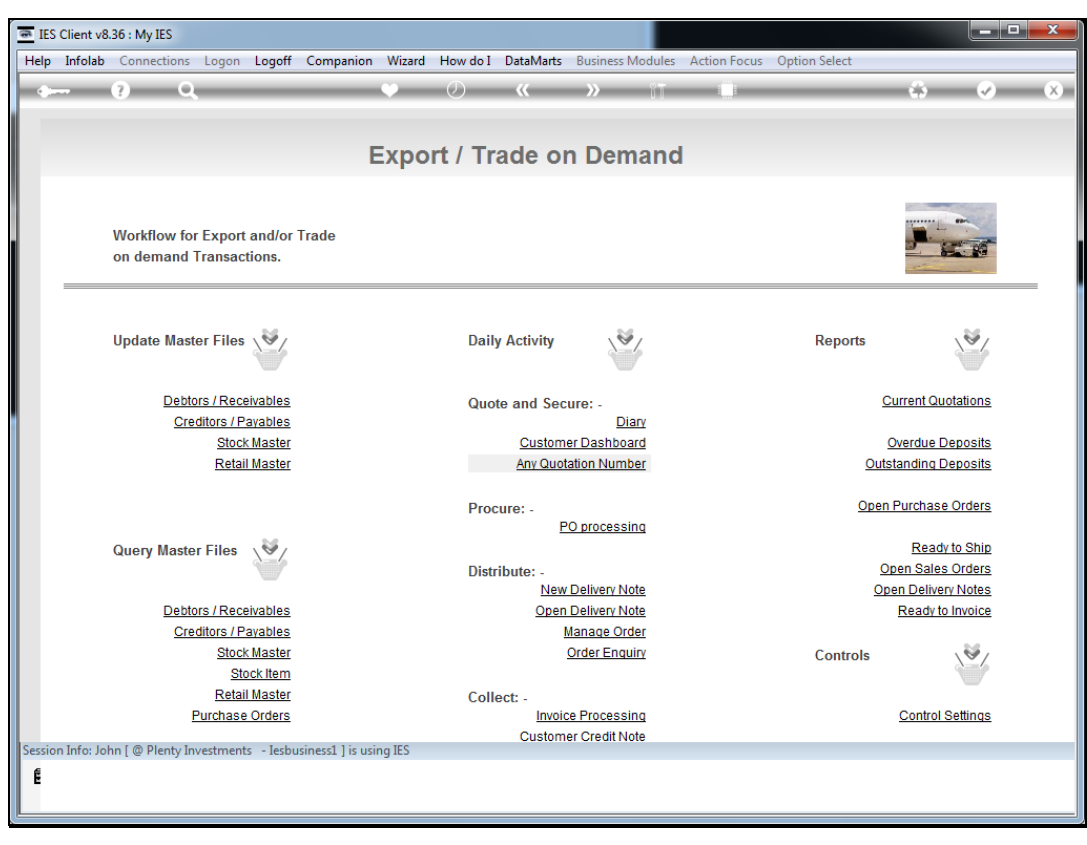

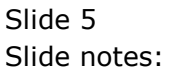

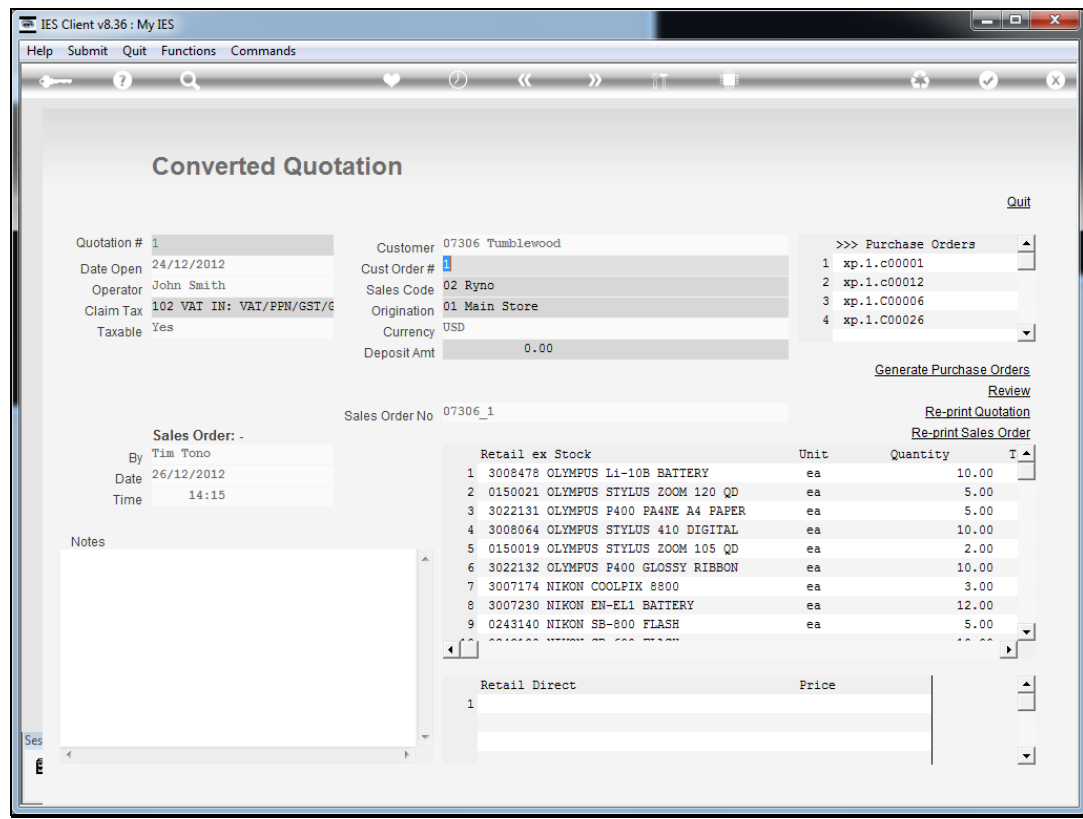

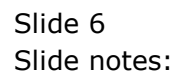

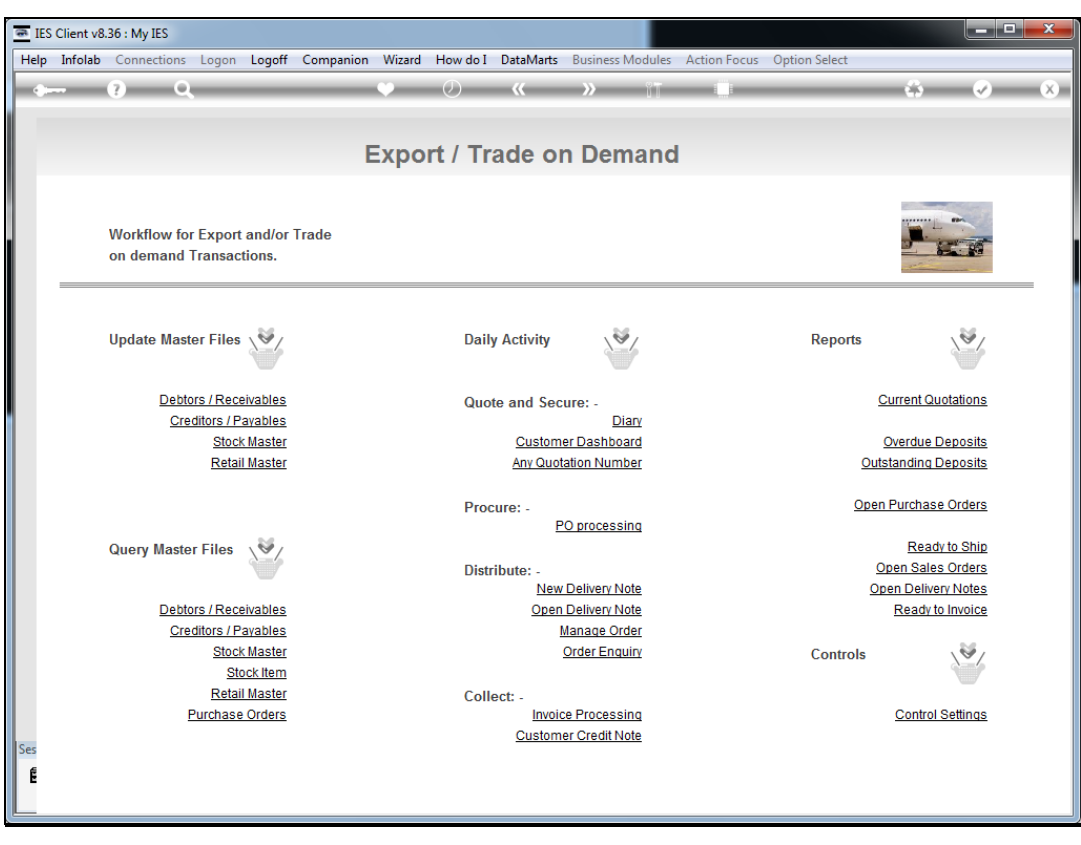

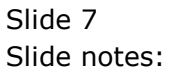

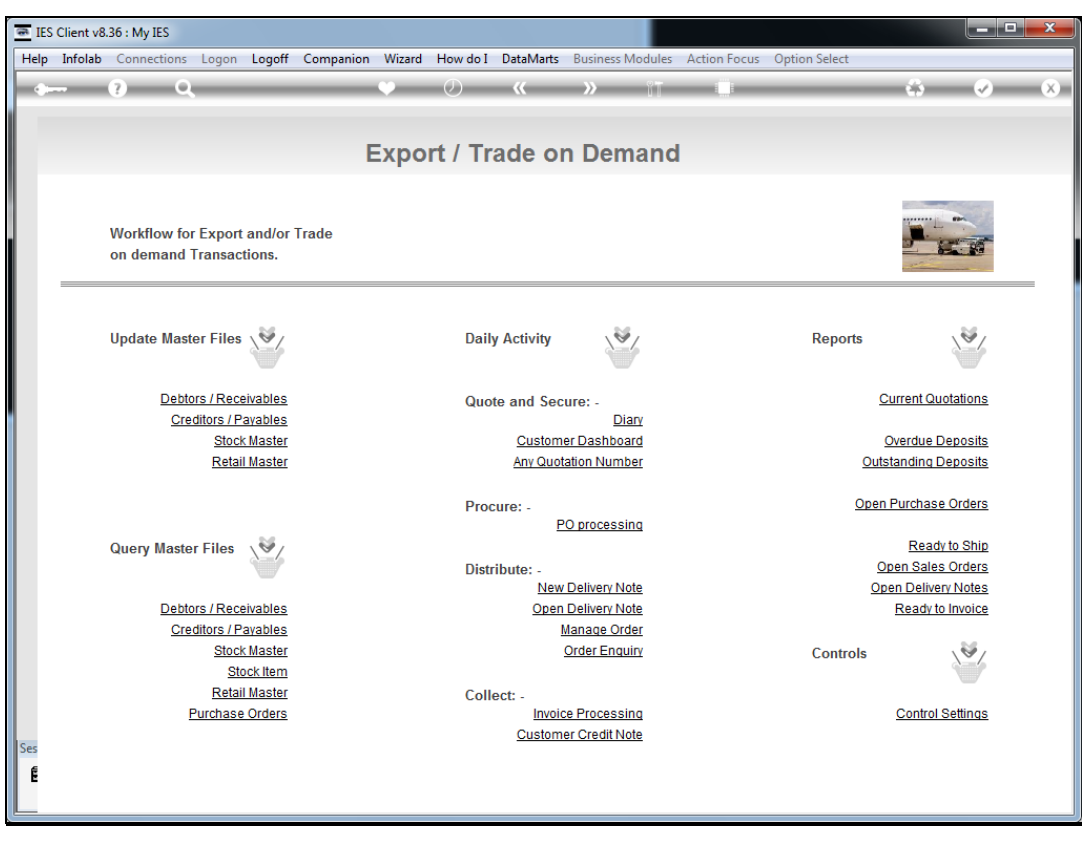

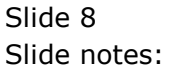

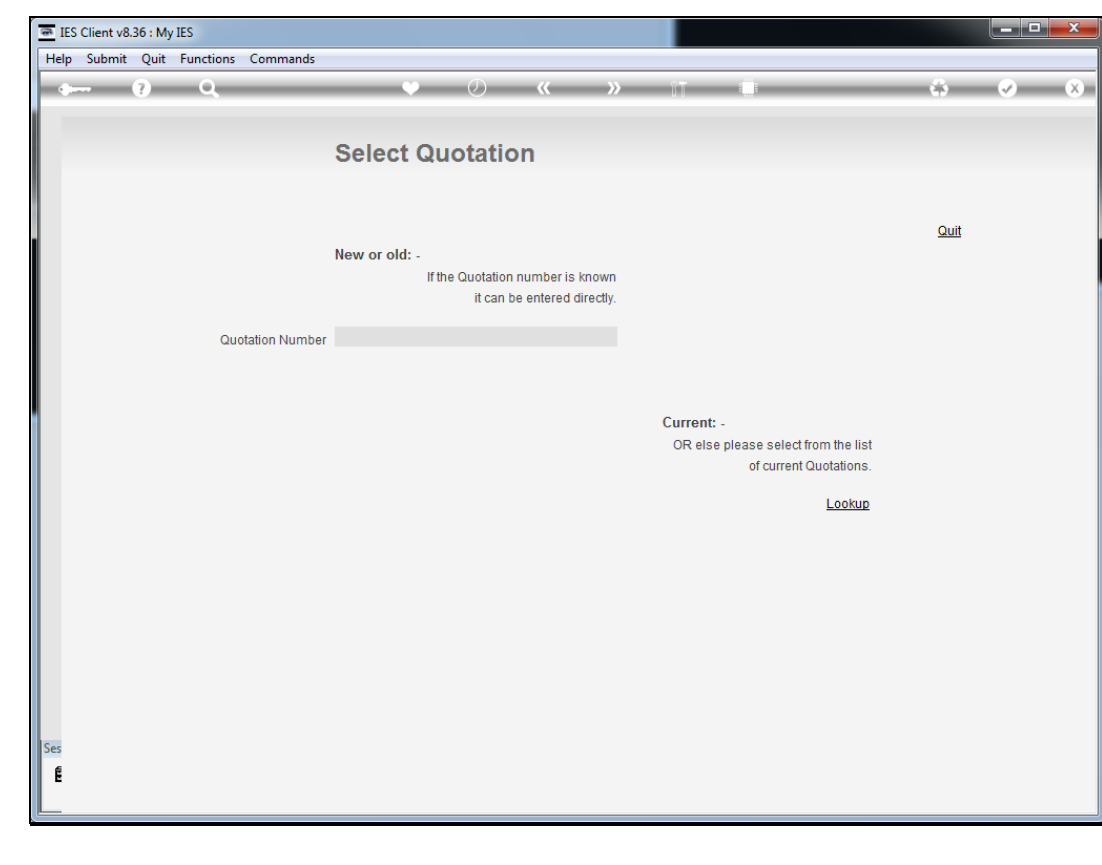

Slide 9 Slide notes:

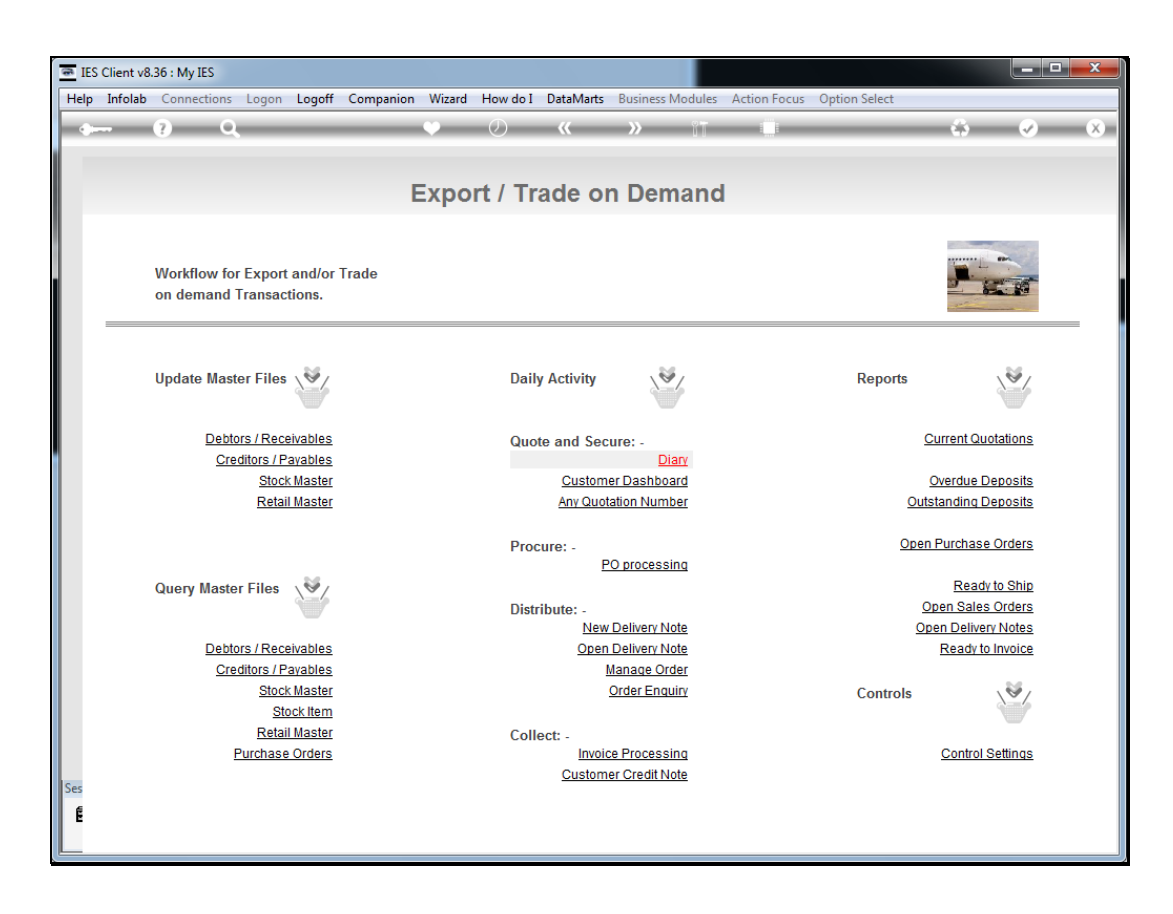

Slide notes: Or we can find it from the Customer Dashboard.

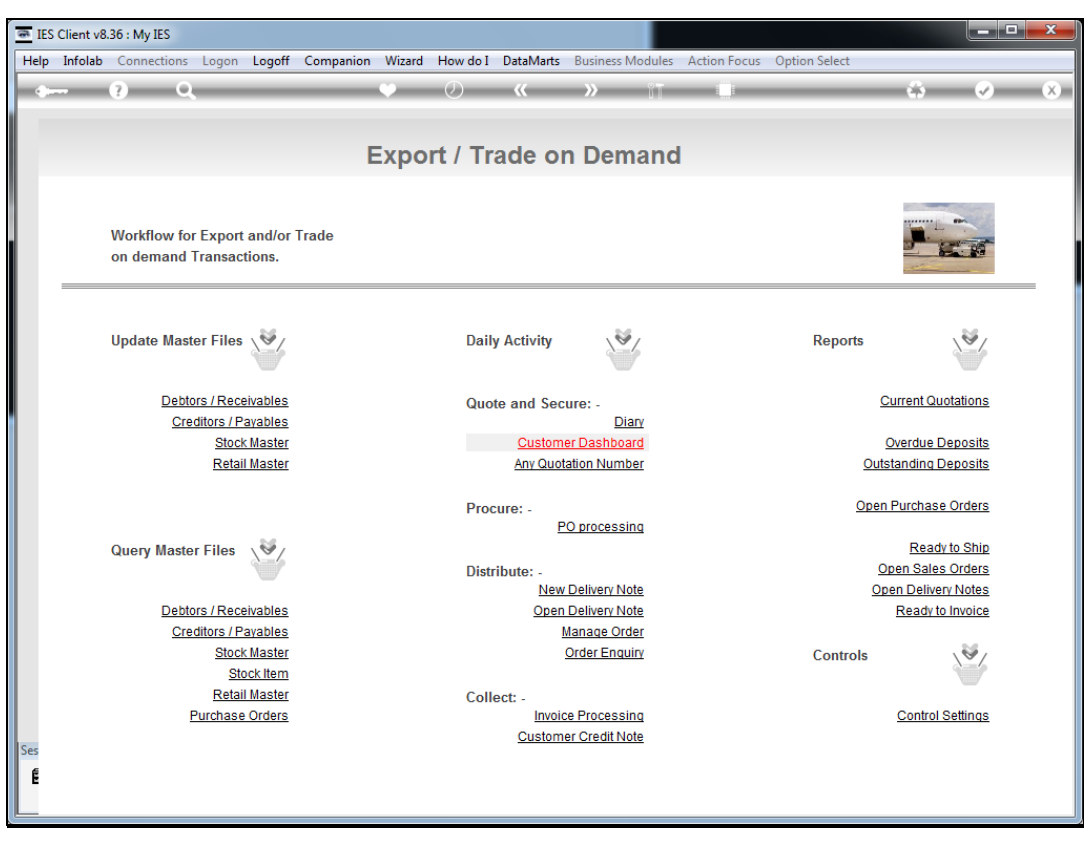

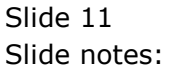

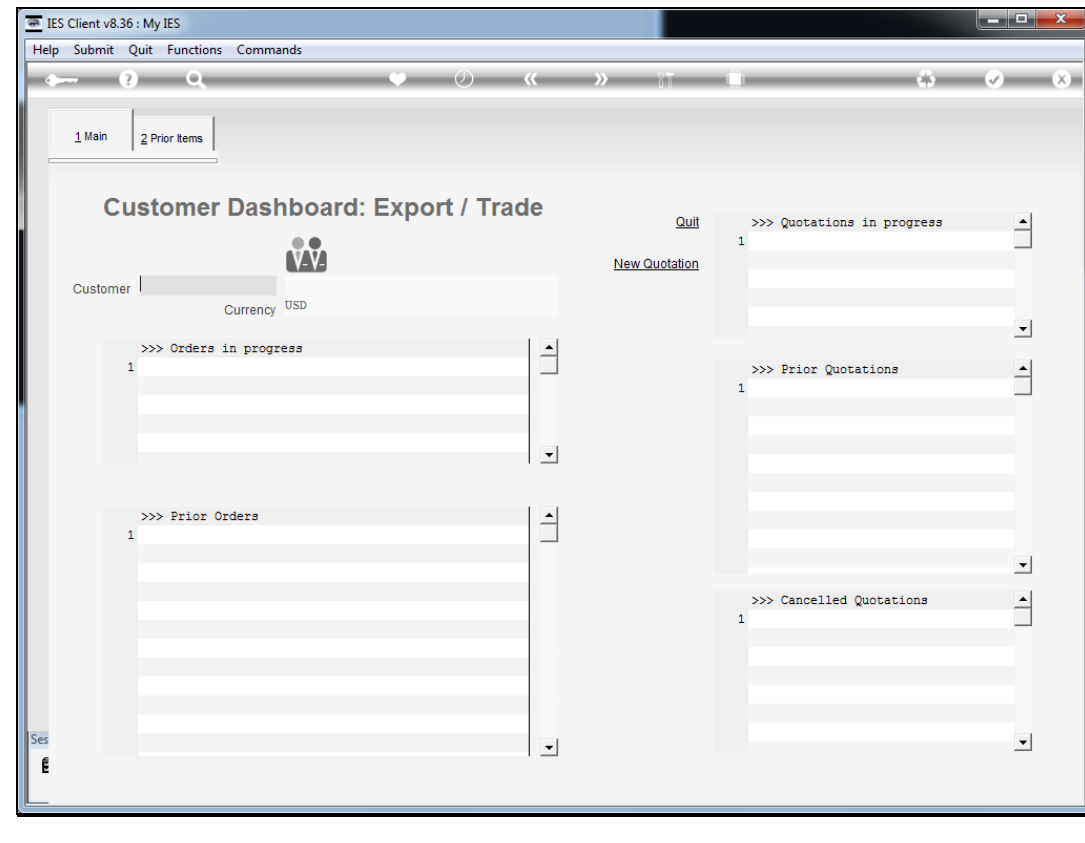

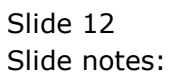

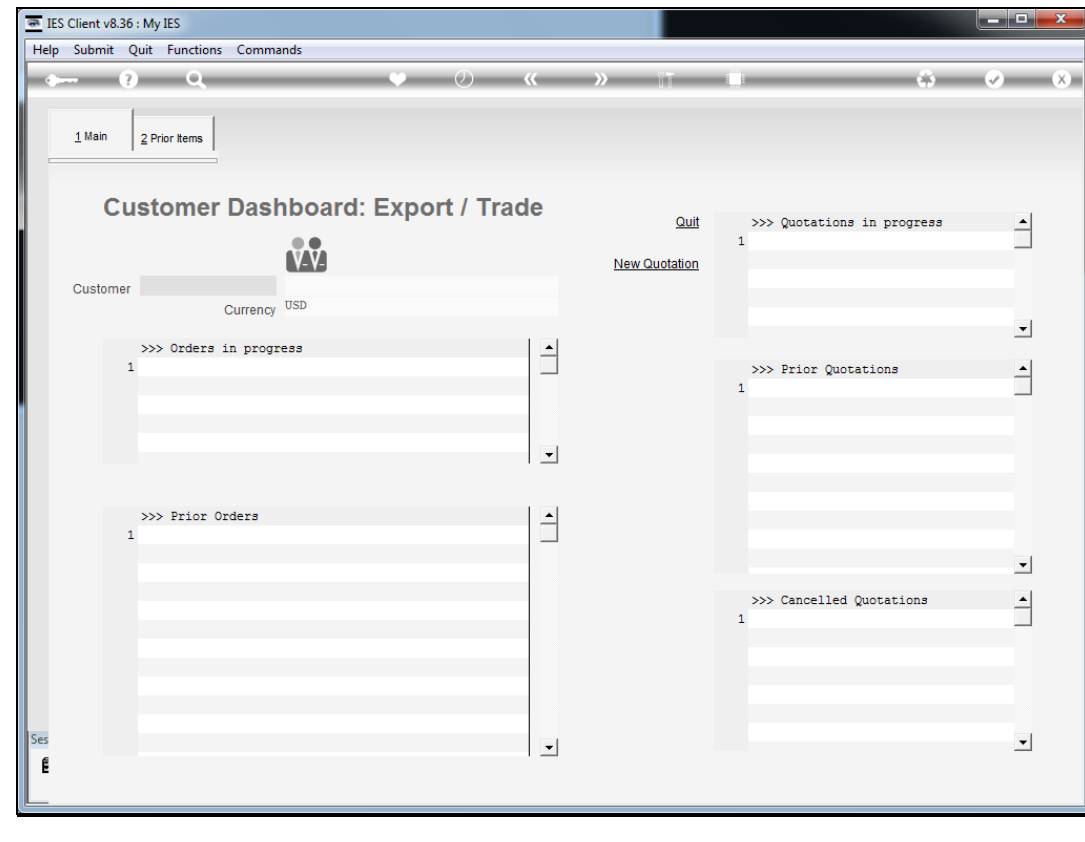

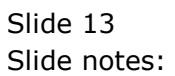

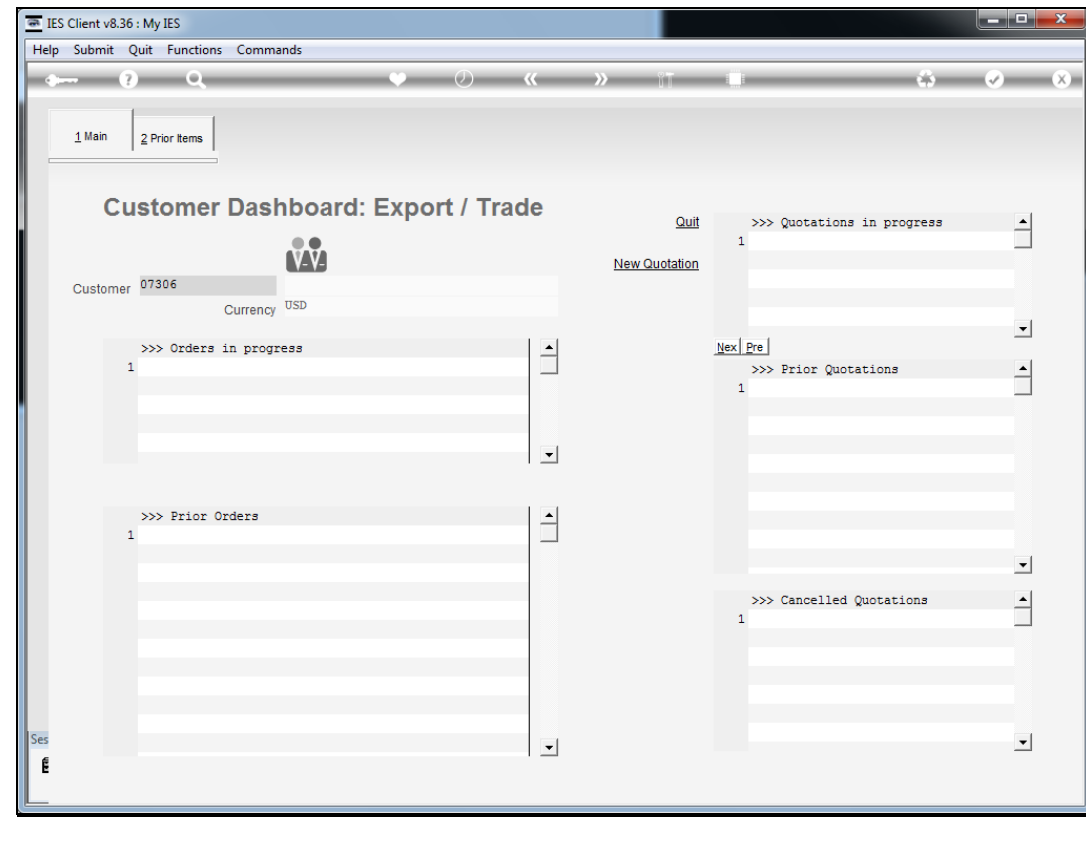

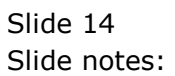

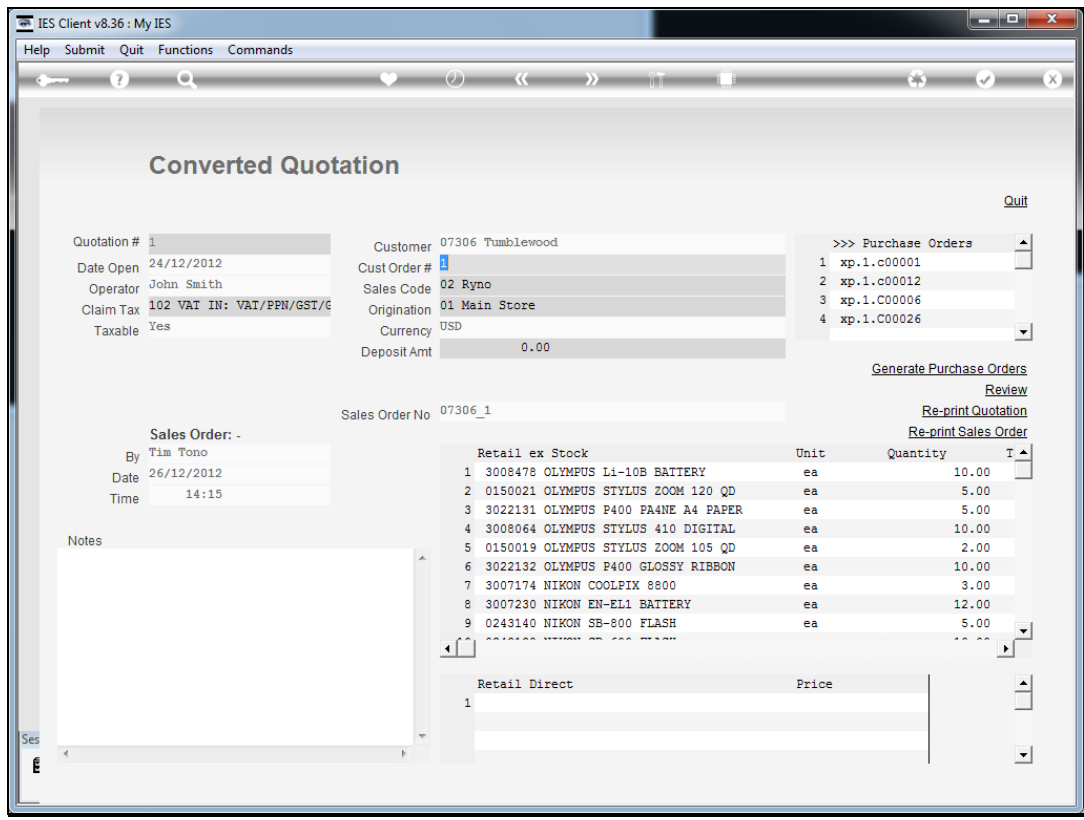

Slide notes: Once at the converted Quotation, we have options to re-print the Review, the Quotation or the Sales Order.

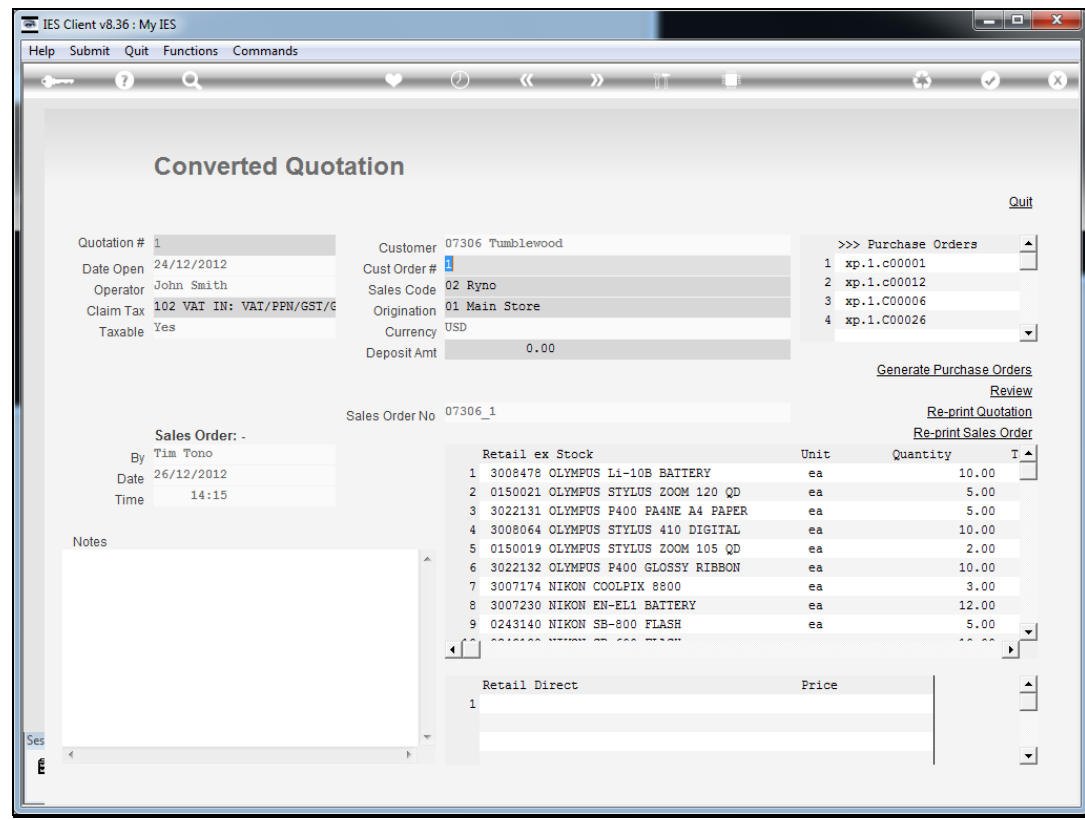

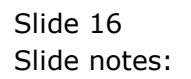

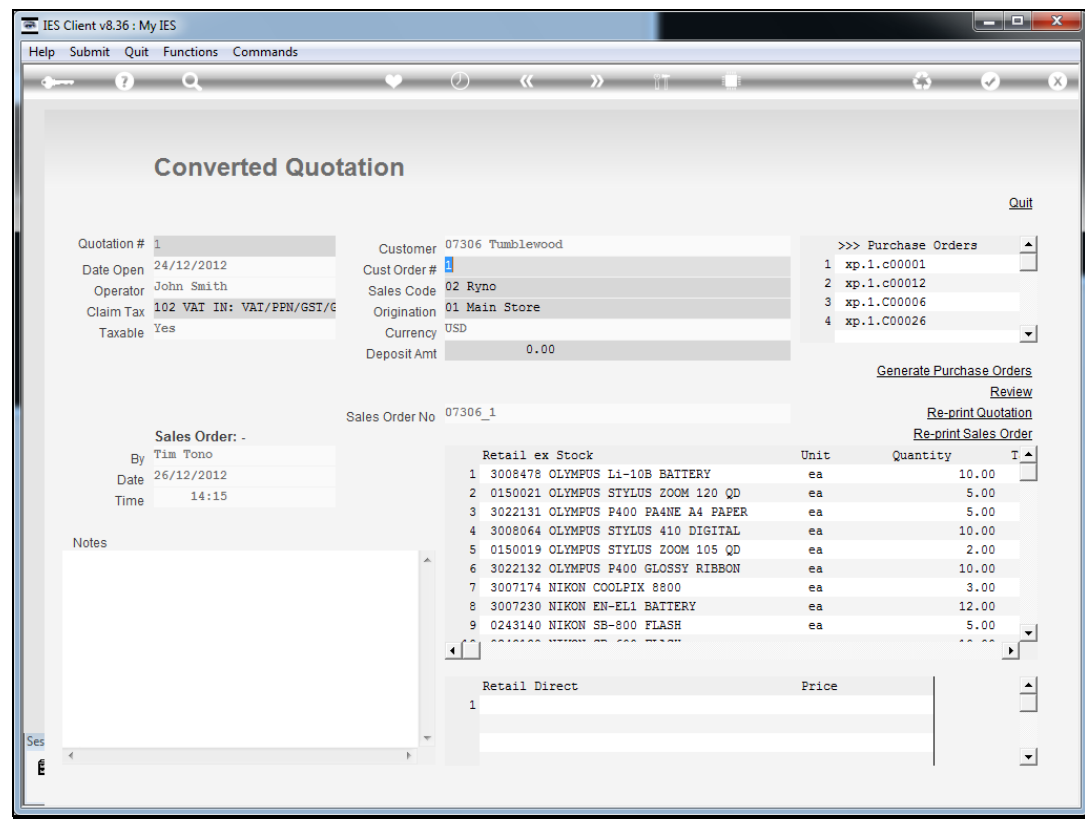

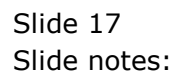

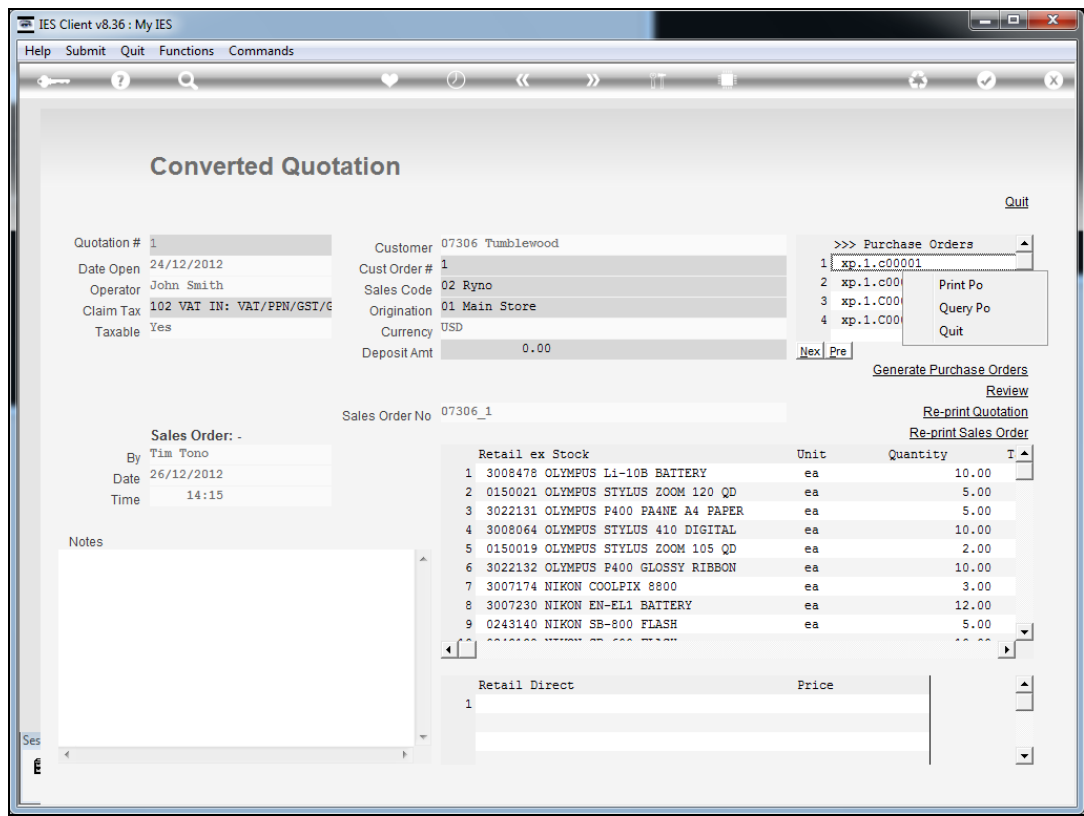

Slide notes: We can also re-print any of the listed Purchase Orders by dbl-clicking on it.

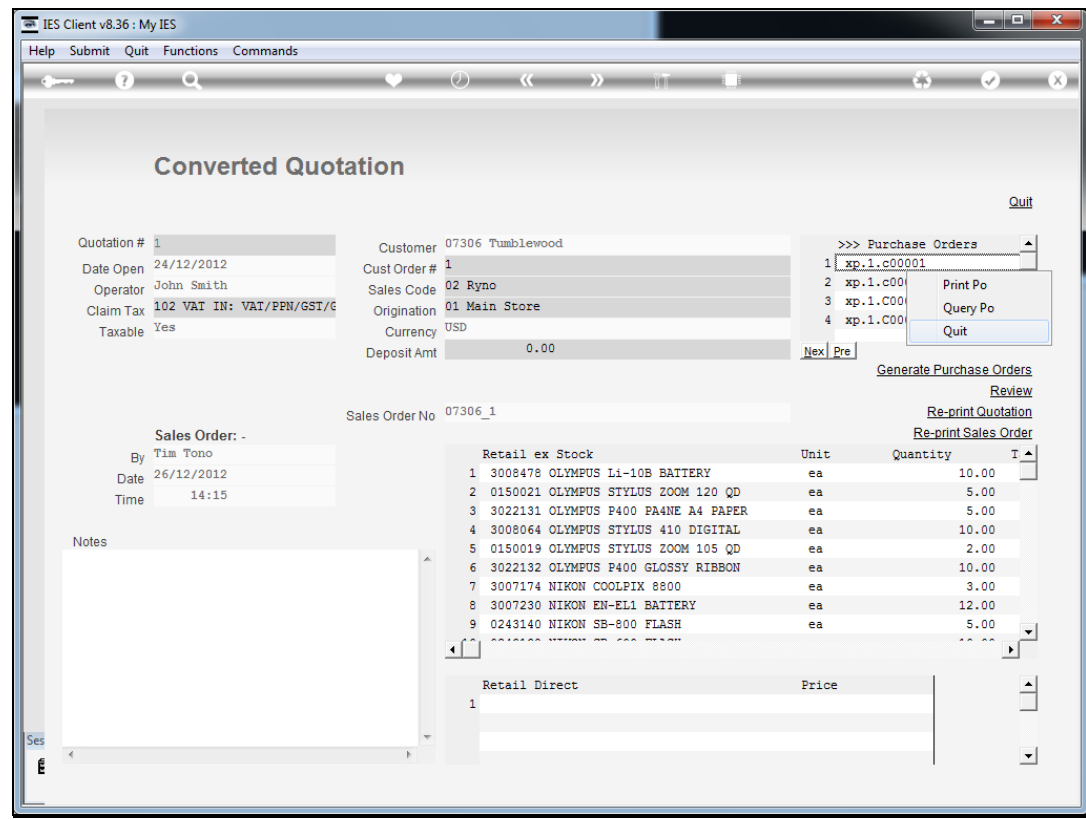

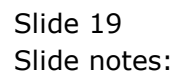

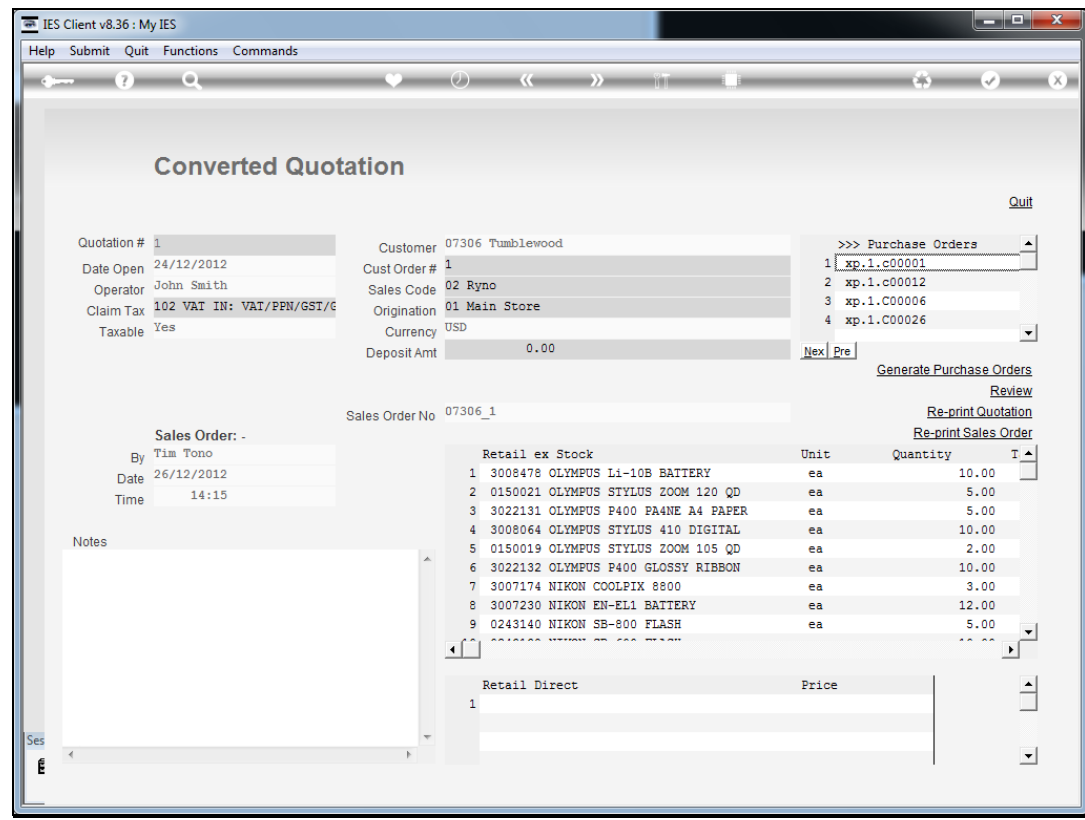

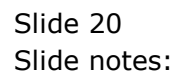